# **AdafruitFocalTouch Library Documentation**

*Release 1.0*

**ladyada**

**Feb 09, 2021**

## **Contents**

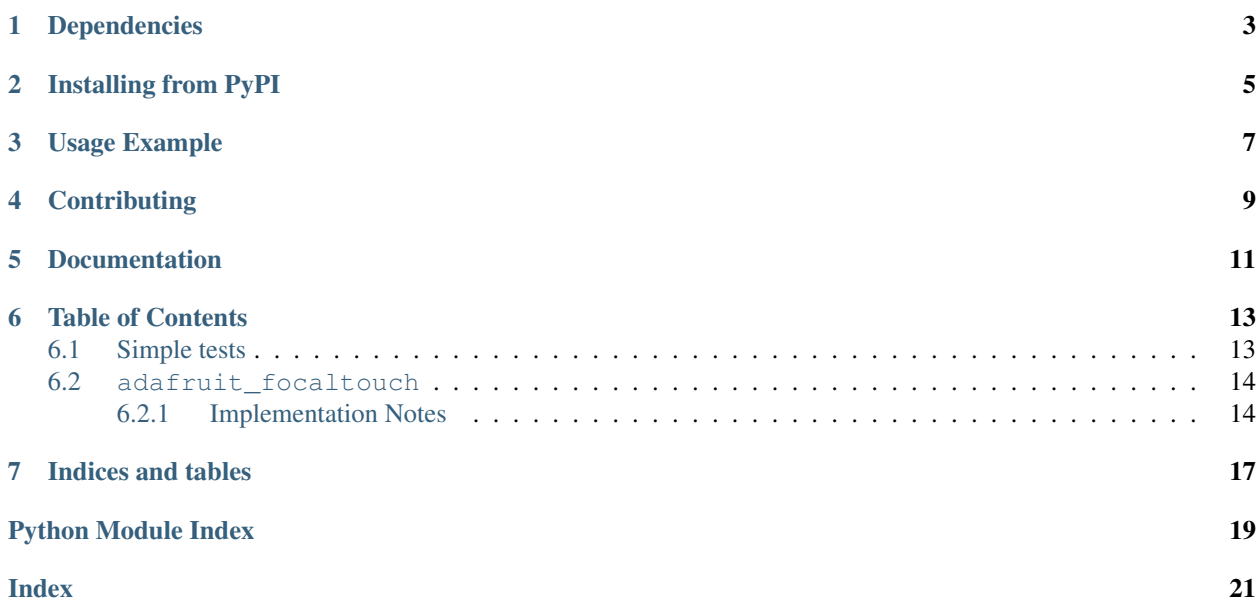

CircuitPython driver for common low-cost FocalTech capacitive touch chips. Currently supports FT6206 & FT6236

## Dependencies

#### <span id="page-6-0"></span>This driver depends on:

- [Adafruit CircuitPython](https://github.com/adafruit/circuitpython)
- [Bus Device](https://github.com/adafruit/Adafruit_CircuitPython_BusDevice)

Please ensure all dependencies are available on the CircuitPython filesystem. This is easily achieved by downloading [the Adafruit library and driver bundle.](https://github.com/adafruit/Adafruit_CircuitPython_Bundle)

### Installing from PyPI

<span id="page-8-0"></span>On supported GNU/Linux systems like the Raspberry Pi, you can install the driver locally [from PyPI.](https://pypi.org/project/adafruit-circuitpython-focaltouch/) To install for current user:

pip3 install adafruit-circuitpython-focaltouch

To install system-wide (this may be required in some cases):

sudo pip3 install adafruit-circuitpython-focaltouch

To install in a virtual environment in your current project:

```
mkdir project-name && cd project-name
python3 -m venv .env
source .env/bin/activate
pip3 install adafruit-circuitpython-focaltouch
```
### Usage Example

```
import time
import board
import busio
import adafruit_focaltouch
# Create library object (named "ft") using a Bus I2C port
i2c = busio.I2C(boad.SCL, board.SDA)ft = adafruit_focaltouch.Adafruit_FocalTouch(i2c, debug=False)
while True:
   # if the screen is being touched print the touches
   if ft.touched:
       print(ft.touches)
   else:
        print('no touch')
    time.sleep(.15)
```
## **Contributing**

<span id="page-12-0"></span>Contributions are welcome! Please read our [Code of Conduct](https://github.com/adafruit/Adafruit_CircuitPython_FocalTouch/blob/master/CODE_OF_CONDUCT.md) before contributing to help this project stay welcoming.

Documentation

<span id="page-14-0"></span>For information on building library documentation, please check out [this guide.](https://learn.adafruit.com/creating-and-sharing-a-circuitpython-library/sharing-our-docs-on-readthedocs#sphinx-5-1)

#### Table of Contents

#### <span id="page-16-1"></span><span id="page-16-0"></span>**6.1 Simple tests**

Ensure your device works with these simple tests.

Listing 1: examples/focaltouch\_print\_touches.py

```
1 # SPDX-FileCopyrightText: 2021 ladyada for Adafruit Industries
2 # SPDX-License-Identifier: MIT
3
4 \frac{1}{2} \frac{1}{2} \frac{1}{2} \frac{1}{2} \frac{1}{2}5 Example for getting touch data from an FT6206 or FT6236 capacitive
6 touch driver, over I2C
7 """"
8
9 import time
10 import busio
11 import board
12 import adafruit_focaltouch
13
14 # Create library object (named "ft") using a Bus I2C port
15 \mid 12c = \text{busio}. I2C(board. SCL, board. SDA)
16
17 ft = adafruit_focaltouch.Adafruit_FocalTouch(i2c, debug=False)
18
19 while True:
20 # if the screen is being touched print the touches
21 if ft.touched:
22 print(ft.touches)
23 else:
24 print("no touch")
25
26 time.sleep(0.15)
```

```
Listing 2: examples/focaltouch_paint_simpletest.py
```

```
1 # SPDX-FileCopyrightText: 2021 ladyada for Adafruit Industries
2 # SPDX-License-Identifier: MIT
3
\frac{1}{4} """"
5 Simple painting demo that draws on an Adafruit capacitive touch shield with
   ILI9341 display and FT6206 captouch driver
7 """"
8
9 import busio
10 import board
11 import digitalio
12 from adafruit_rgb_display import ili9341, color565
13 import adafruit_focaltouch
14
15 # Create library object using our Bus I2C & SPI port
16 \mid 12c = \text{busio.IC}(\text{board. SCL}, \text{board. SDA})17 spi = busio.SPI(clock=board.SCK, MOSI=board.MOSI, MISO=board.MISO)
18
19 \mid \# Adafruit Metro M0 + 2.8" Capacitive touch shield
20 \text{ cs} \text{pin} = \text{digital} \cdot \text{Digital} \cdot \text{D} \cdot \text{Data} \cdot \text{D} \cdot \text{D}_{21} dc_pin = digitalio.DigitalInOut (board.D9)
22
23 # Initialize display
24 display = ili9341.ILI9341(spi, cs=cs_pin, dc=dc_pin)
25 # Fill with black!
_{26} display.fill(color565(0, 0, 0))
27
28 ft = adafruit_focaltouch.Adafruit_FocalTouch(i2c)
29
30 while True:
31 if ft.touched:
32 \t\t\t ts = ft.touches33 point = ts[0] # the shield only supports one point!
34 # perform transformation to get into display coordinate system!
35 \mid y = 320 - \text{point}["y"]x = 240 - point["x"]37 display.fill_rectangle(x - 2, y - 2, 4, 4, color565(255, 255, 255))
```
#### <span id="page-17-2"></span><span id="page-17-0"></span>**6.2 adafruit\_focaltouch**

CircuitPython driver for common low-cost FocalTech capacitive touch chips. Currently supports FT6206 & FT6236.

• Author(s): ladyada

#### <span id="page-17-1"></span>**6.2.1 Implementation Notes**

#### Hardware:

- Adafruit [2.8" TFT LCD with Cap Touch Breakout Board w/MicroSD Socket](http://www.adafruit.com/product/2090) (Product ID: 2090)
- Adafruit [2.8" TFT Touch Shield for Arduino w/Capacitive Touch](http://www.adafruit.com/product/1947) (Product ID: 1947)

#### Software and Dependencies:

*irq\_pin=None*)

- <span id="page-18-0"></span>• Adafruit CircuitPython firmware for the ESP8622 and M0-based boards: [https://github.com/adafruit/](https://github.com/adafruit/circuitpython/releases) [circuitpython/releases](https://github.com/adafruit/circuitpython/releases)
- Adafruit's Bus Device library (when using I2C/SPI): [https://github.com/adafruit/Adafruit\\_CircuitPython\\_](https://github.com/adafruit/Adafruit_CircuitPython_BusDevice) [BusDevice](https://github.com/adafruit/Adafruit_CircuitPython_BusDevice)

**class** adafruit\_focaltouch.**Adafruit\_FocalTouch**(*i2c*, *address=56*, *debug=False*,

A driver for the FocalTech capacitive touch sensor.

#### **touched**

Returns the number of touches currently detected

#### **touches**

Returns a list of touchpoint dicts, with 'x' and 'y' containing the touch coordinates, and 'id' as the touch # for multitouch tracking

Indices and tables

- <span id="page-20-0"></span>• genindex
- modindex
- search

Python Module Index

<span id="page-22-0"></span>a

adafruit\_focaltouch, [14](#page-17-2)

#### Index

### <span id="page-24-0"></span>A

Adafruit\_FocalTouch (*class in adafruit\_focaltouch*), [15](#page-18-0) adafruit\_focaltouch (*module*), [14](#page-17-3)

#### T

touched (*adafruit\_focaltouch.Adafruit\_FocalTouch attribute*), [15](#page-18-0) touches (*adafruit\_focaltouch.Adafruit\_FocalTouch attribute*), [15](#page-18-0)